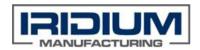

## **Iridium Manufacturing**

# USB-Floppy Drive Emulator Setup for Charmilles Wire EDM TD-0036 Rev. A

The following outlines the procedure to change a floppy drive to a USB floppy emulator in a Charmilles 510 C wire EDM. Other models are likely similar, but may be slightly different, depending on manufacture date. Iridium is not responsible for any incorrect formatting or hardware issues that may arise.

## **Equipment Needed:**

1. GoTek SFRU72-FU USB Floppy Drive Emulator

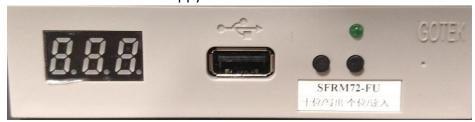

- 2. PC running Windows XP
- 3. Flash drive (4GB or less)

The Charmilles Robofil 510C Wire EDM required a 720kb Floppy drive, which means a 720kb emulator would be needed. Since these wire machines are older, and run proprietary software ...choose an emulator as close as possible to its native state so the machine doesn't have issues recognizing it.

If your machine runs 1.44mb floppys, and can see them, you'll probably be fine with a 1.44mb emulator.

### **Step 1:** Quick format flash drive through Windows

a. Format the flash drive through windows first, back to its native state to ensure working with a clean drive.

#### **Step 2:** Format flash drive to 720kb

- a. Open software- V123\_SFD that came with the drive
  - a. This version software must be run on a windows XP or Win2K PC
- b. Click the tab "SFD Enhanced Edition" and select the flash drive to be formatted
- c. Check the box for "Start multi floppy service"

- d. Under floppy block operation, select floppy type to be 720kb (because that's the format the EDM recognizes)
- e. Next click "Make 720kb Floppy"
- f. Leave the drive blank for now

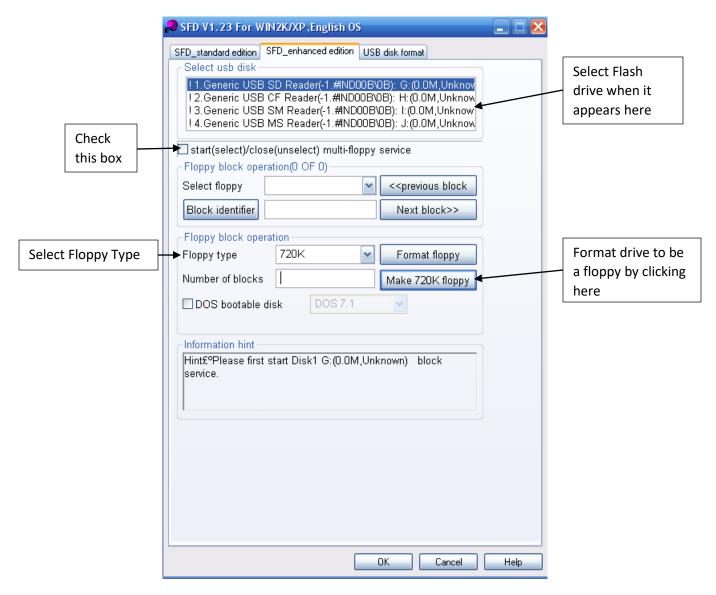

Step 3:

- a. Turn on wire, and insert flash drive
- b. The emulator should read 000
- c. Push button on emulator until it reads "d1" (this is necessary for first time setup)
- d. On Charmilles, go to PREP, then FILES
- e. Arrow over once until the INITIALISE option appears under F1

- f. Hit INITIALISE, and the wire will communicate with emulator and flash drive
- g. Once complete remove flash drive and set the emulator back to 000

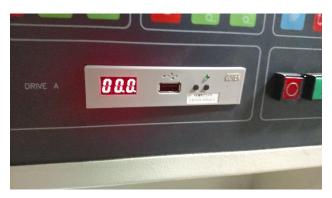

Flash drive can now be used to save programs from PC to Charmilles. This will follow the same procedure as before. Verify that the Emulator reads 000, with flash drive inserted, can copy down files from the A:\ drive just like it was a regular floppy.